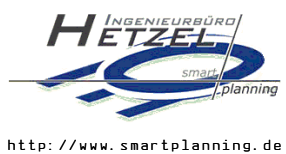

Ingenieurbüro Hetzel GmbH Postfach 1401 · 57444 Olpe .<br>Franziskanerstrasse 5 • 57462 Olpe E-Mail: info@IB-Hetzel.de

 $\overline{\mathbf{d}}\overline{\mathbf{B}}$ 

Deutschmann Automation GmbH & Co. KG

Max-Planck-Str. 21

65520 Bad Camberg

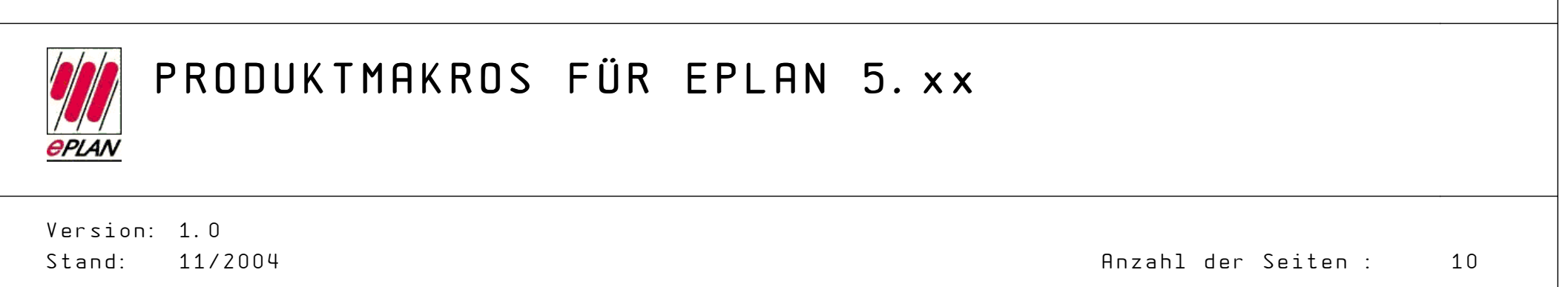

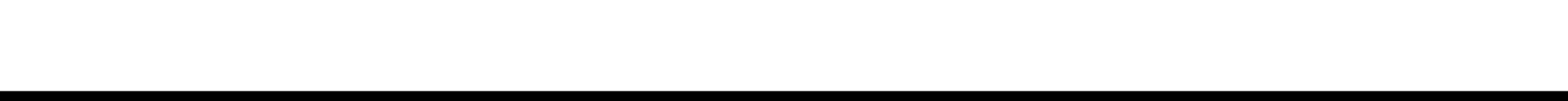

# INHALTS-/MAKROVERZEICHNIS

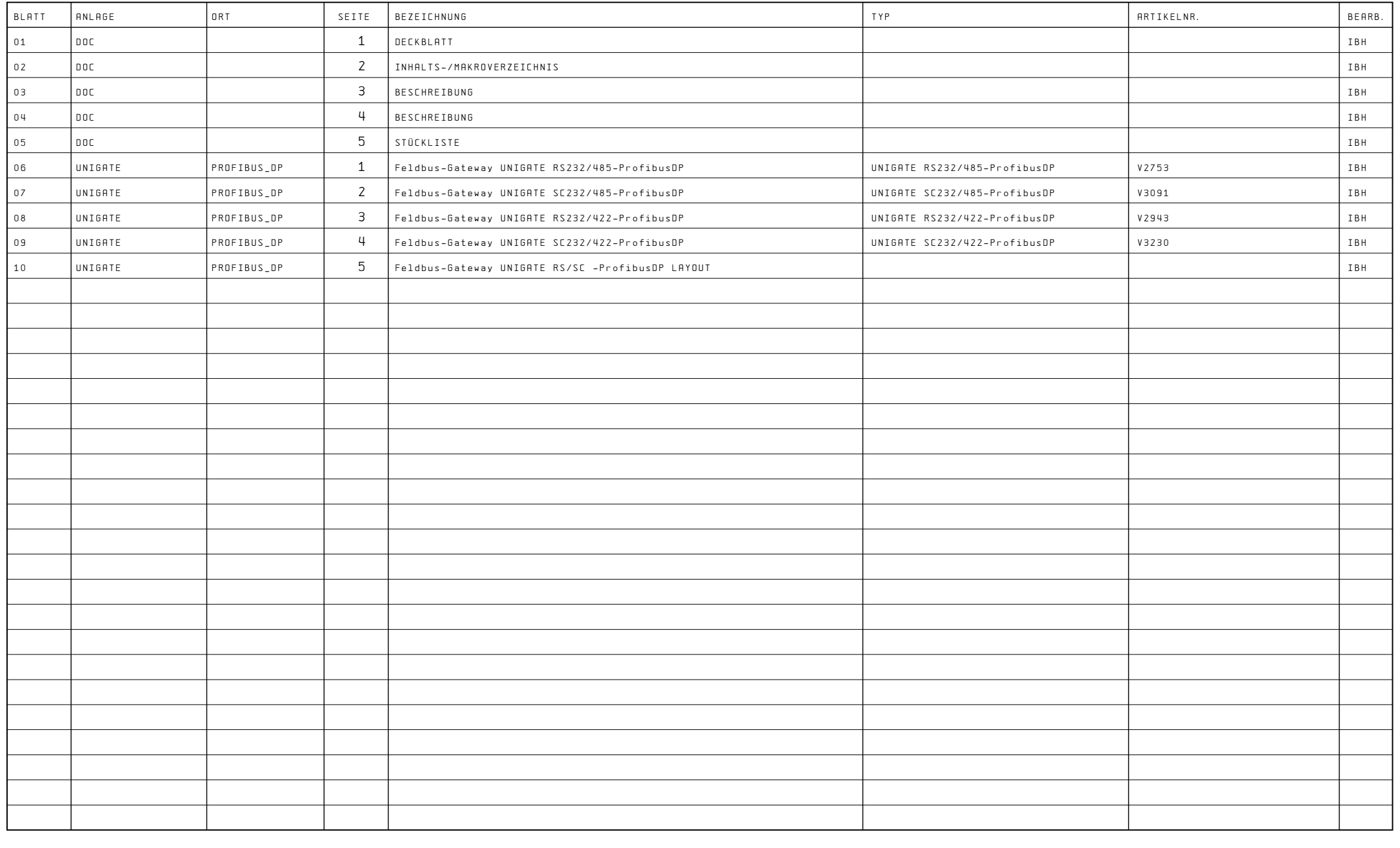

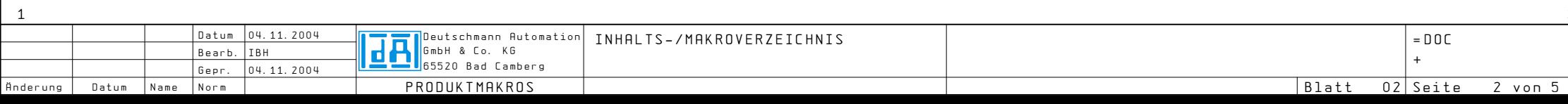

3

## RECHTLICHE HINWEISE UND HAFTUNGSAUSSCHLÜSSE

Die Ausarbeitungen dieses Projektes sind urheberrechtlichgeschützt und geistiges Eigentum der Firma

Deutschmann Automation GmbH & Co. KGMax-Planck-Str. 2165520 Bad Camberg

Alle Angaben wurden in bester Absichtund nach bestem Wissen und Gewissen gemacht.

Für die Richtigkeit und Vollständigkeit der Angaben wird keine Haftung übernommen.

Für die Verwendung der Produktmakros in dem CAE-System Eplan wird keine Garantie bernommen.

#### PROJEKTSTRUKTUR

Dieses Projekt ist ein Makroprojekt und beinhaltetEPLAN-Produktmakros der Firma Deutschmann Automation GmbH & Co. KG.

## DATEN/DATEIEN

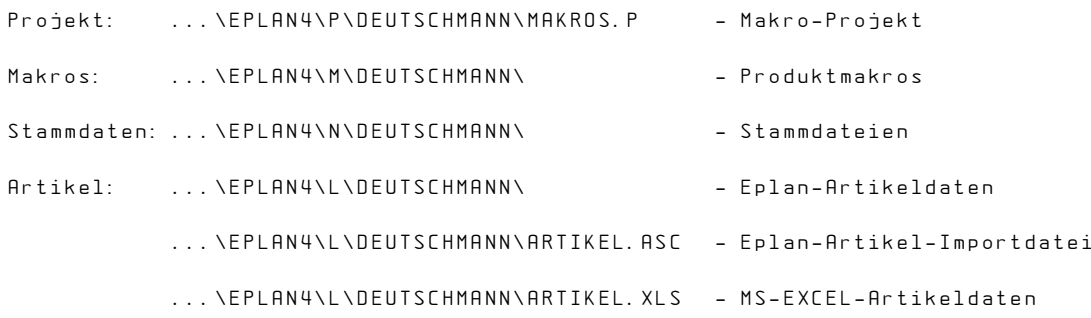

#### ALLGEMEINE HINWEISE

 $\overline{\phantom{a}}$ 

Dieses Projekt wurde für EPLAN ab Version 5.50 erstellt. Die in den Makros enthaltenen Funktionen stehen für EPLAN-Versionen vor 5.50 nicht oder nur eingeschränkt zur Verfügung!

### INSTALLATION

Alle Daten (Makro-Projekt, Artikeldaten, Stamm-Dateien) können über die "EPLAN-Datensicherung / Zurückspeichern" eingelesen werden.

Die Artikeldaten können in den eigenen Artikelstamm importiert werden: EPLAN-Artikelverwaltung / Datenaustausch / Import / ASCII allgemein.

4

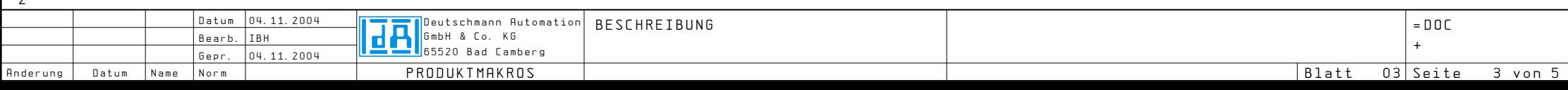

### MAKROS

3

#### Makro-Konstruktion

Die Produktmakros sind so erstellt, daß sie

- für alle Eplan-Projektarten sowie für nahezu alle Eplan-Parametereinstellungen verwendbar sind,
- 
- vom Anwender visuell leicht erkennbar sind, wobei der Schwerpunktjedoch auf der technischen Konstruktion liegt.

#### Makro-Funktionalitäten

Die Produktmakros sind logisch getestet, d.h.

- sie können in bestehende Projekte eingebunden werden, ohne das logische Fehler (EPLAN-Auswertungsläufe) entstehen.
- sie sind untereinander logisch verknüpft und lassen sich durch die EPLAN-Funktion "Autoconnecting" leicht anschliessen.
- sie sind untereinander querverweisend, da einige Baugruppen aufmehreren Seiten verteilt dargestellt werden.

### ARTIKELSTAMMDATEN

Für alle Geräte bzw. Baugruppen sind Artikelstammdaten angelegt. Sie gelten für die systeimeigene EPLAN-Artikelverwaltung und k"nnen in bestehende Artikelstammdaten importiert werden.Zusätzlich liegen die Artikelstammdaten als MS-EXCEL-Tabelle vor. Dies ermöglicht die Übernahme der Daten in EPLAN-fremde Artikelverwaltungssysteme (PPS).Zudem können die Artikeldaten sehr einfach in ihrer Form an die bestehenden Daten angepasst werden.

Da die Abmessungen der Geräte und Baugruppen im Artikelstamm hinterlegt sind, kann das EPLAN-Modul "Montageplattenbestückung" für die Makros genutzt werden.

5

An allen Geräten bzw. Baugruppen ist die Artikelnummer hinterlegt.

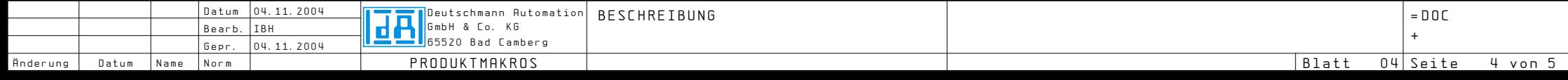

# STÜCKLISTE

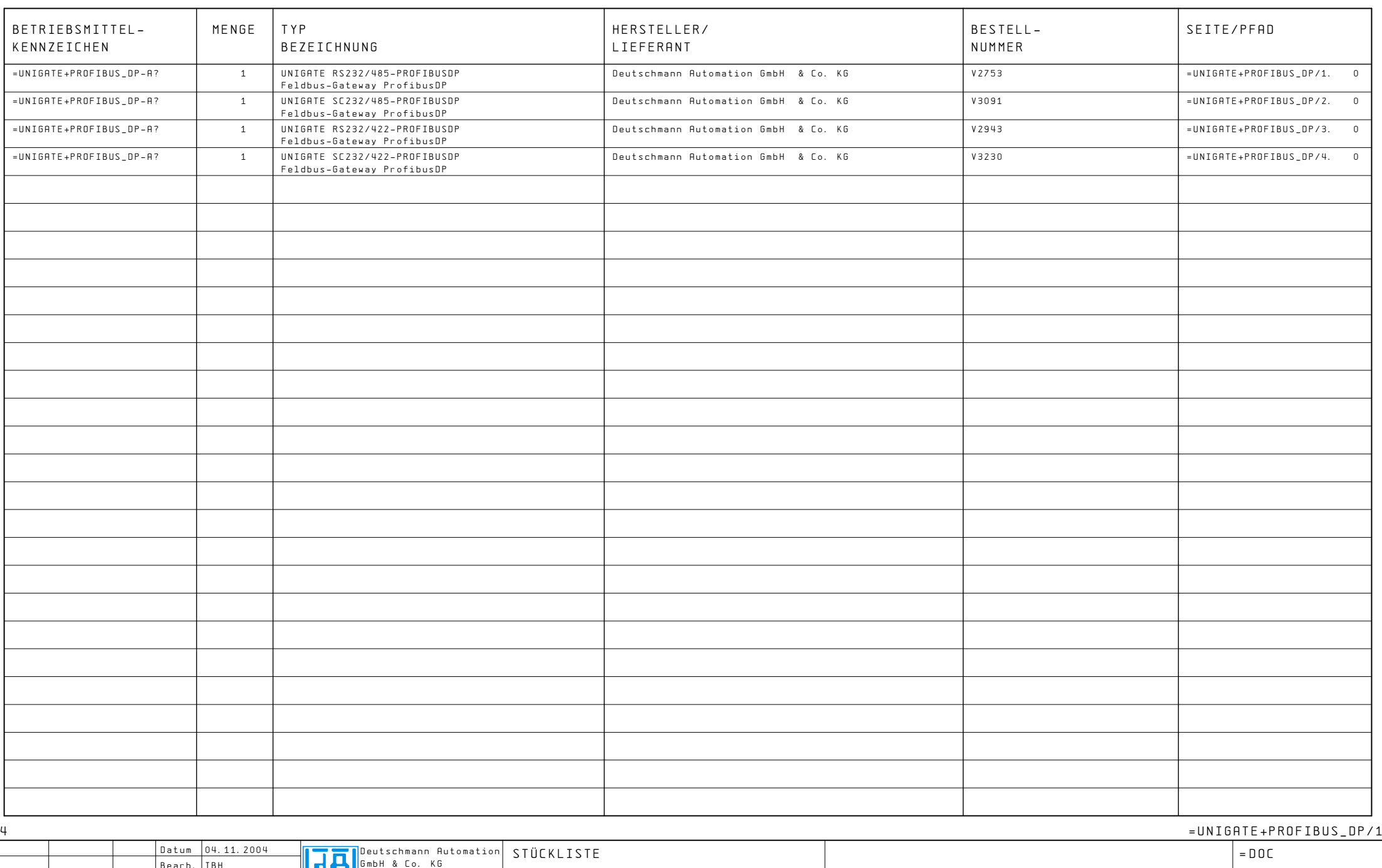

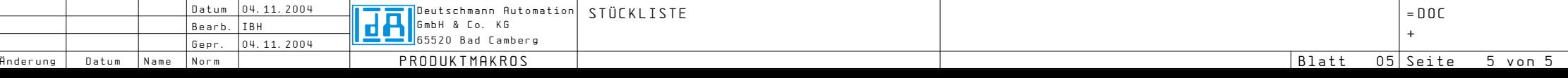

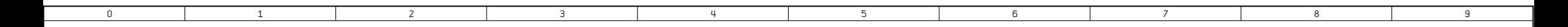

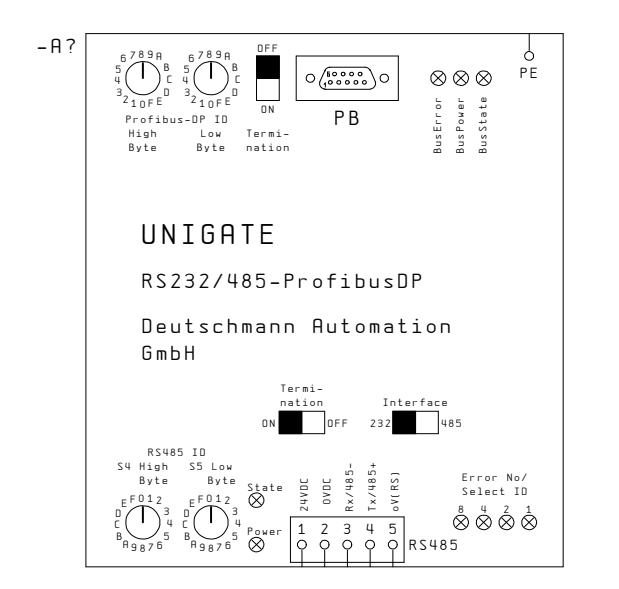

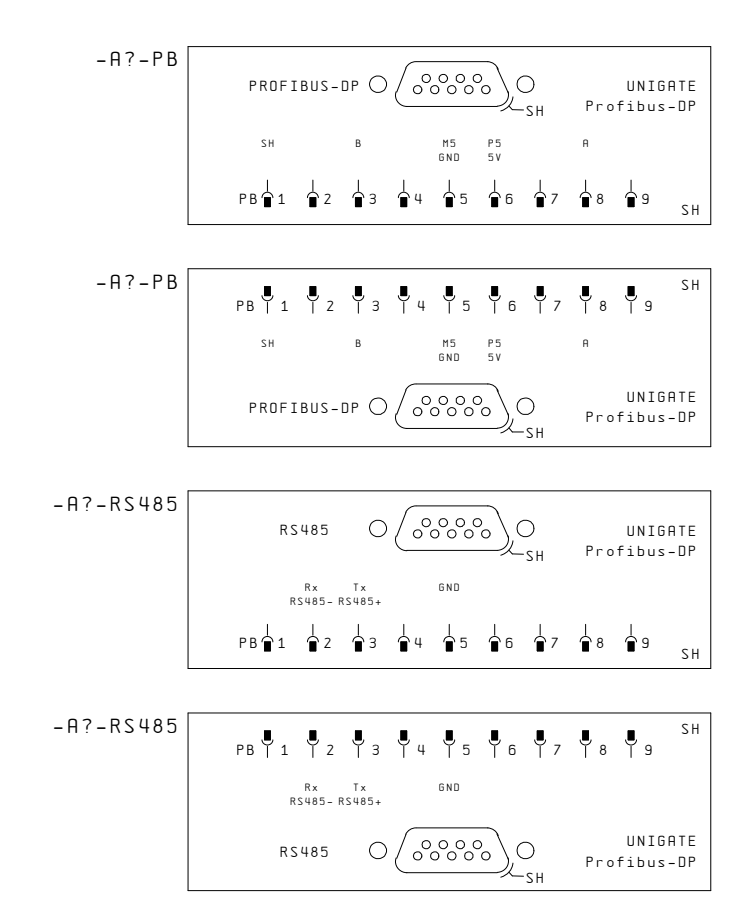

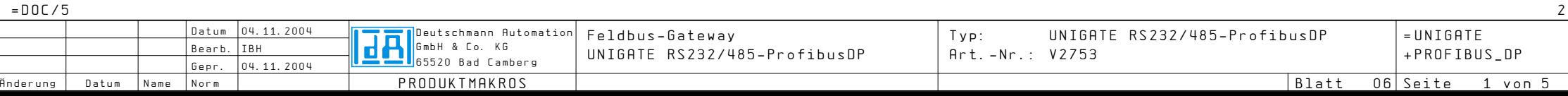

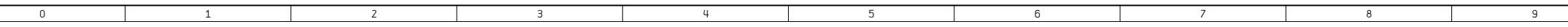

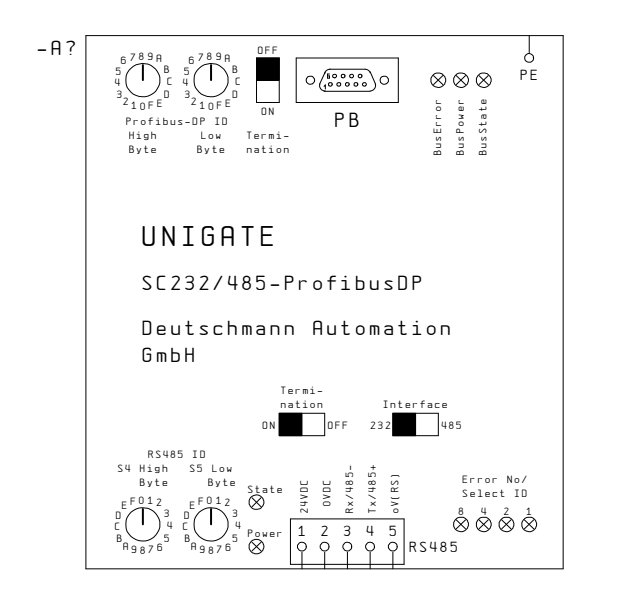

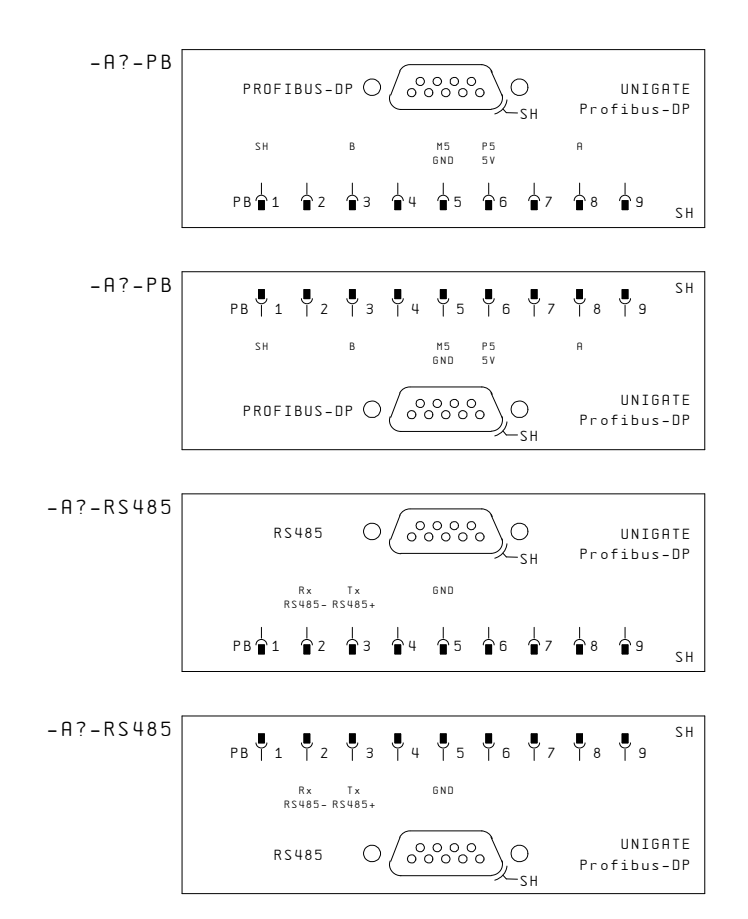

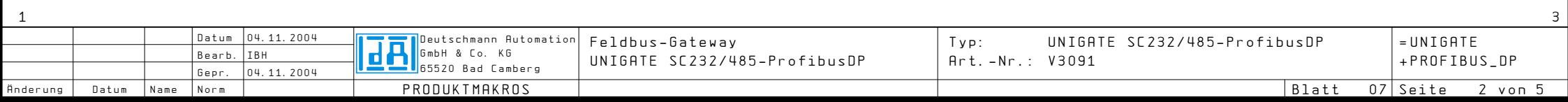

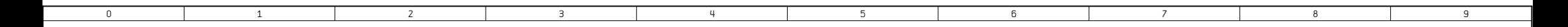

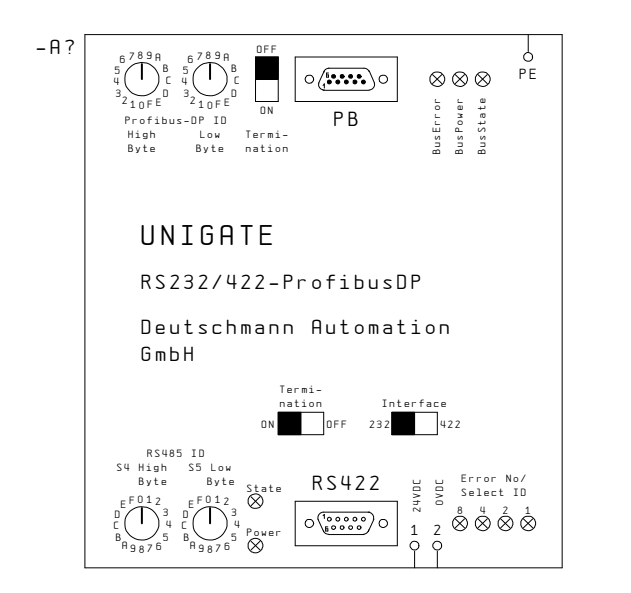

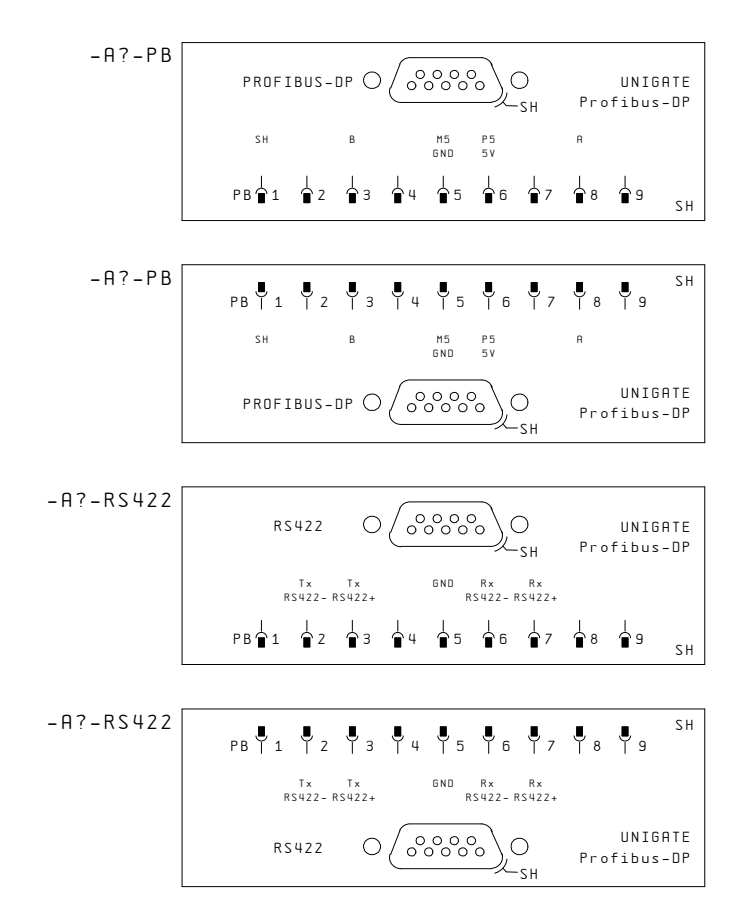

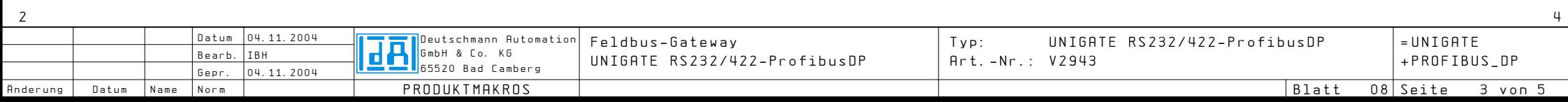

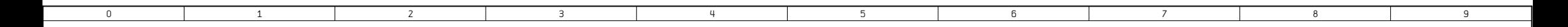

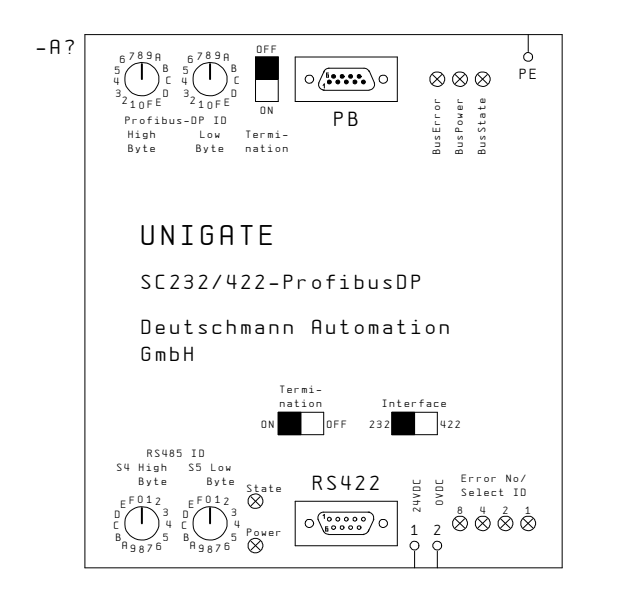

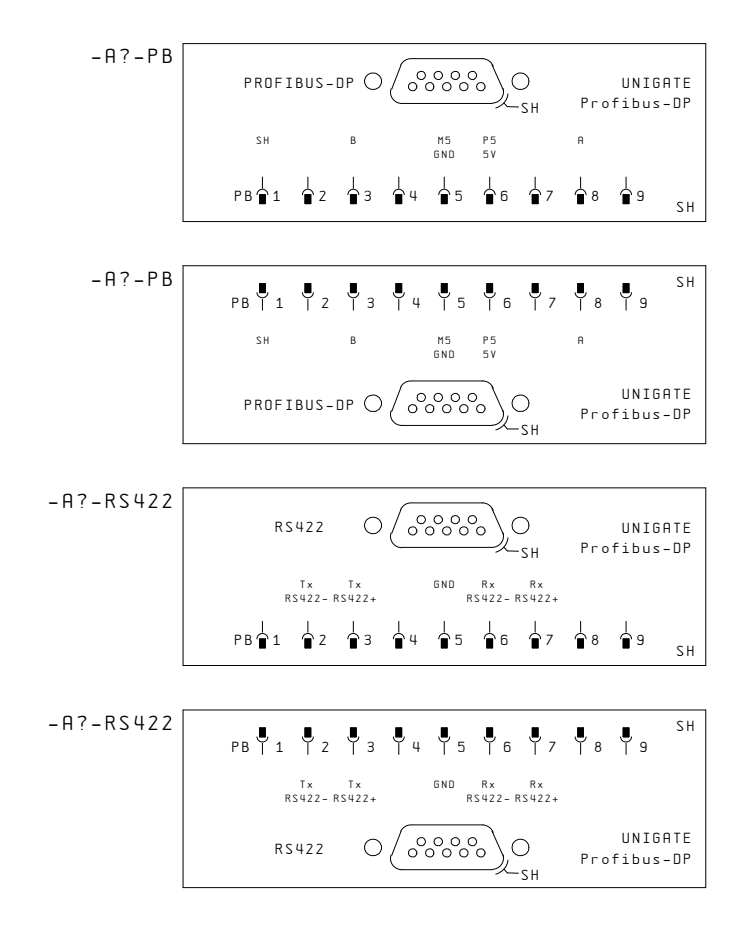

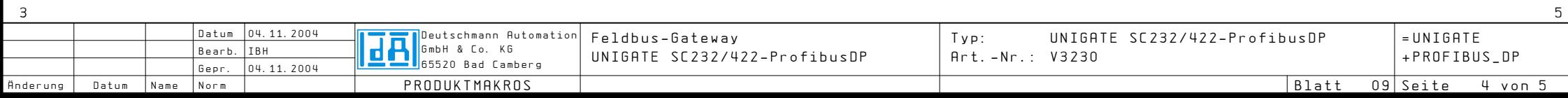

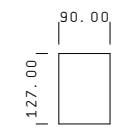

4

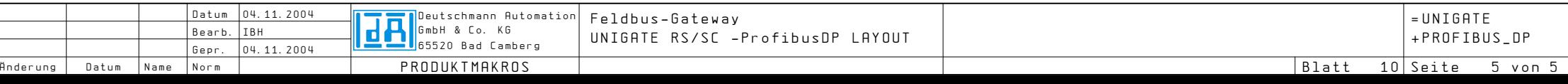